## **NSF CHECK PROCEDURE BY JOURNAL ENTRY**

At the time that you receive notification from the bank that a check has been returned or when you receive your bank statement enter the charges by journal entry as follows:

If this is the first time you are entering an NSF Check you will need to be sure that you have "**NSF CHECKS**" established as a Customer in the Customer List. This can be accomplished by going to the Customer Center and selecting New Customer.

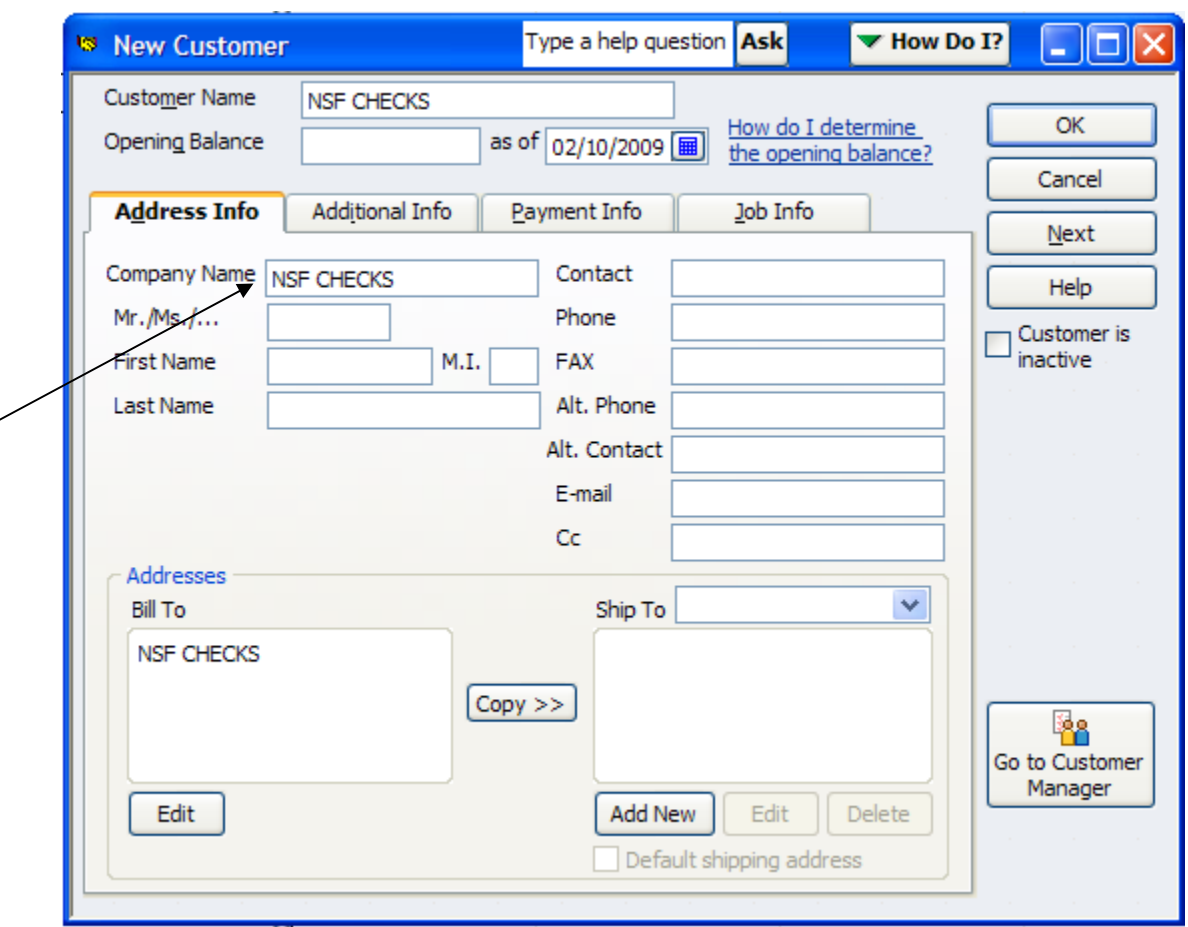

Fill out the New Customer screen as shown above. **HINT**: If you put "**NSF CHECKS**" in the Company Name field and hit the **TAB** key it will auto populate the other fields (i.e., Customer Name and Bill To).

Next open the journal entry screen by selecting **Company**, **Make General Journal Entries**.

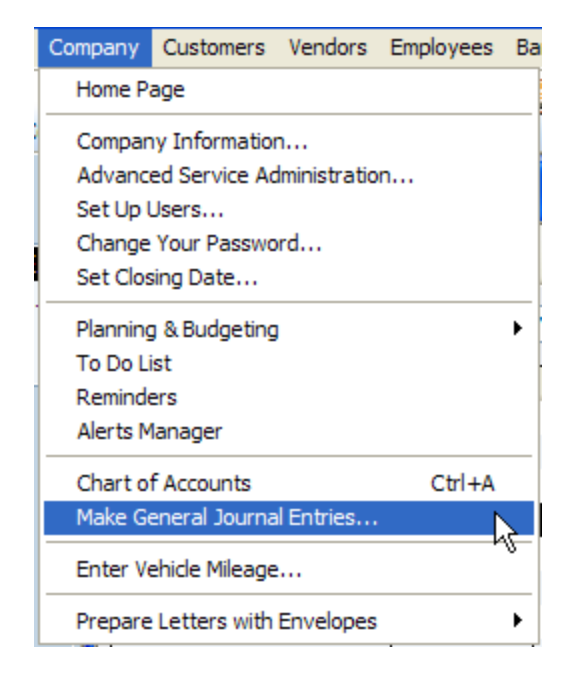

This will open the **Make General Journal Entries** screen.

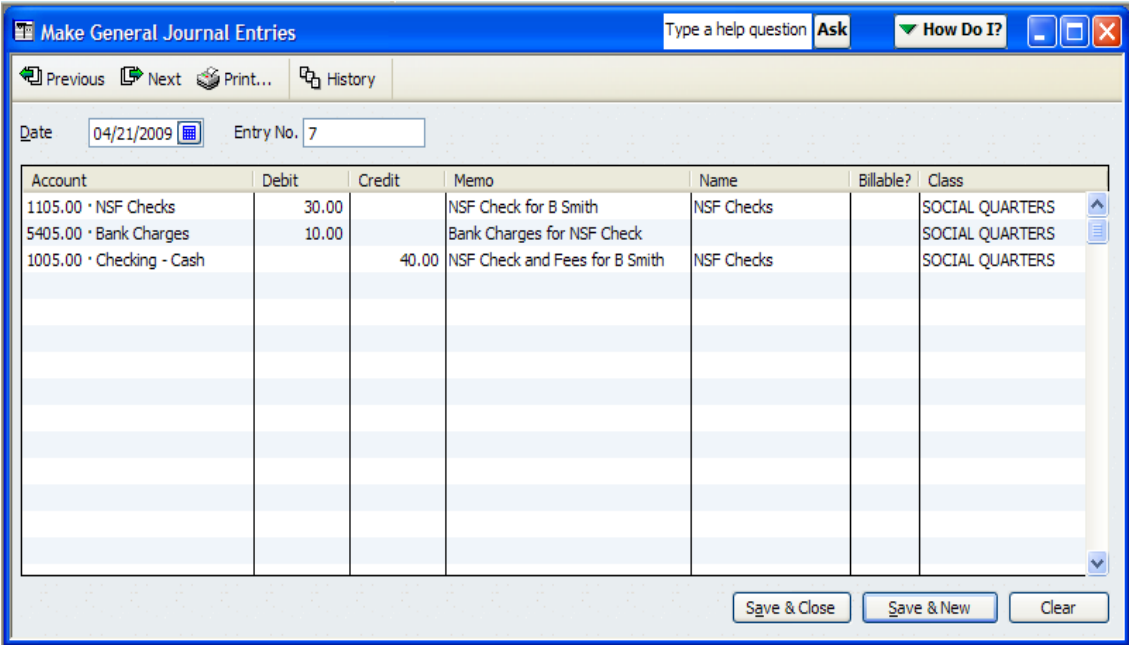

Populate the screen as shown above. **NOTE:** *For the WOTM the only difference would be that the Class would be "General Fund"*. The first line is to record the Accounts Receivable for the amount of money that the check was for that is owed by the member. If there are charges from the bank they are entered on the second line. The third line is to post the charges to the checking account which deduct the charges from the account. This transaction will now appear when the reconciliation is performed on the checking account.

This NSF general journal entry can be saved as a Memorized Transaction. Use the **Memorized Transactions** procedure found on the CNMA website to create the Memorized Transaction.

When the NSF Check is reimbursed by the member including any additional charges it can be posted as follows for the **Chapter** who will always make a separate deposit for the NSF Check and any charges.

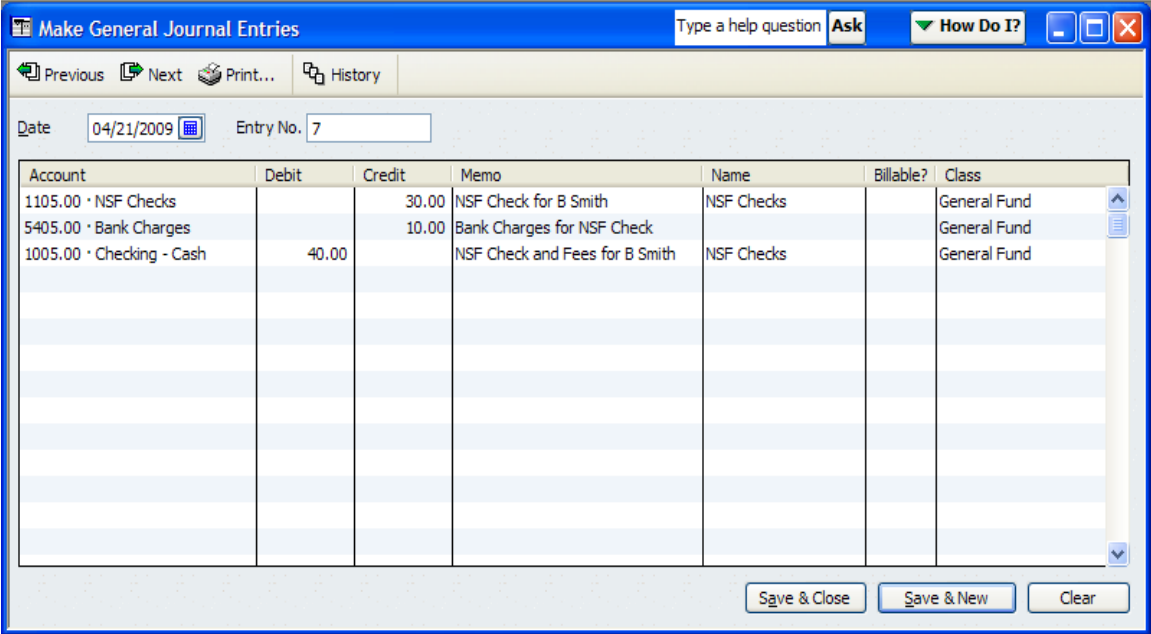

For a lodge the NSF Reimbursement can be added to the Deposit screen after the "Weekly Receipts" Sales Receipt has been selected within the Make Deposits screen. **NOTE:** It cannot be added to the Sales Receipt screen because Accounts Receivables are not allowed in this screen.

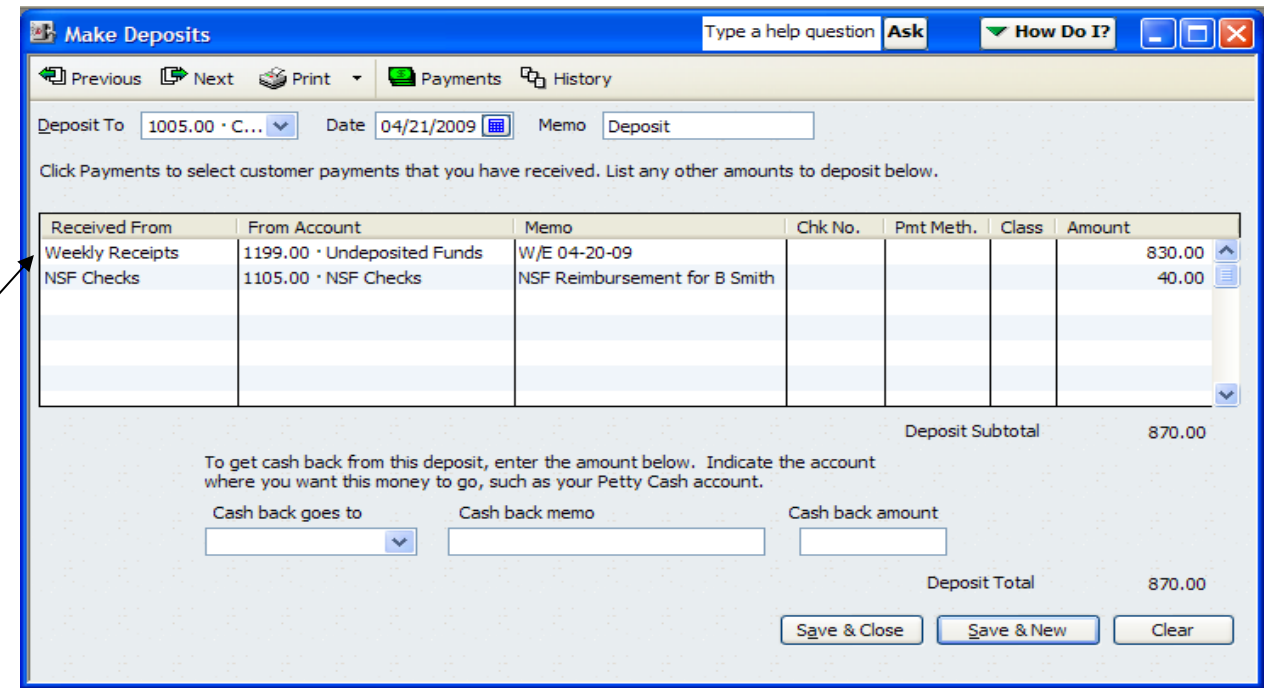

Note that the first line is the Weekly Sales Receipt selected for deposit and the NSF Reimbursement is added as a separate line to the deposit to bring the total to the amount of the deposit.

If the fraternal unit makes a separate deposit for the NSF Reimbursement then it can be entered as a journal entry as shown above in the Chapter version.

These transactions will now appear during the monthly reconciliation of the checking account.